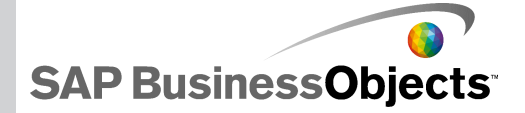

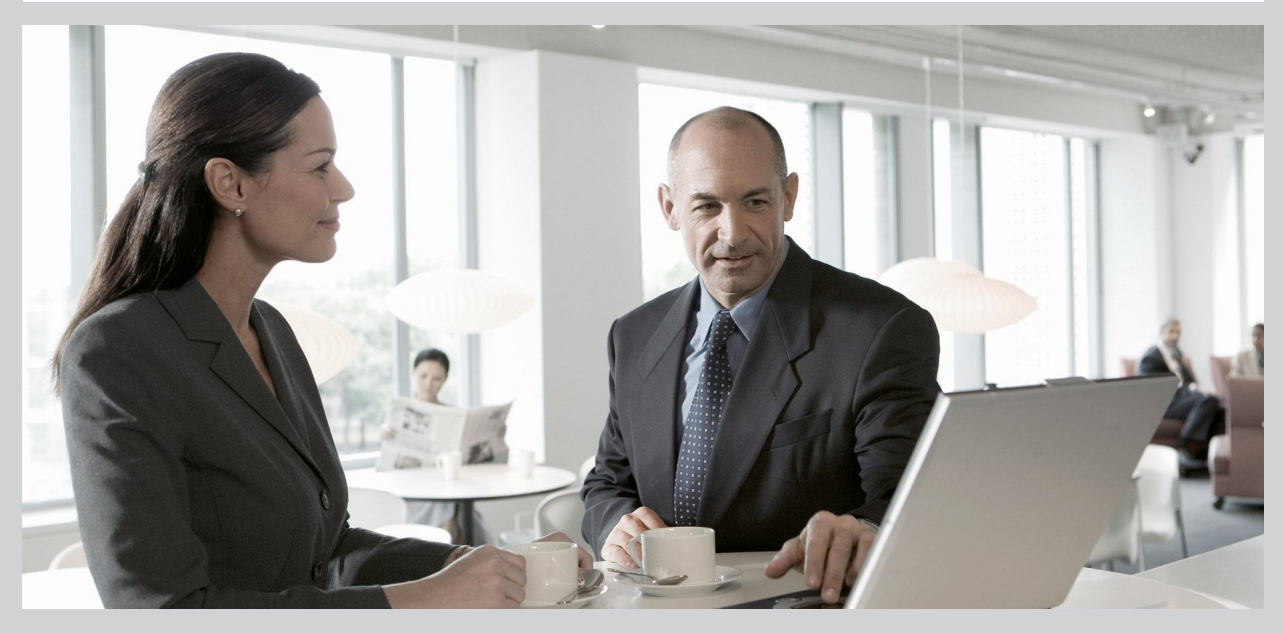

# SAP BusinessObjects Explorer Error Message Guide

■ SAP BusinessObjects Explorer XI 3.2

2009-11-23

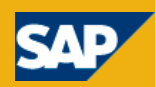

© 2009 SAP AG. All rights reserved.SAP, R/3, SAP NetWeaver, Duet, PartnerEdge, ByDesign, SAP Business ByDesign, and other SAP products and services Copyright mentioned herein as well as their respective logos are trademarks or registered trademarks of SAP AG in Germany and other countries. Business Objects and the Business Objects logo, BusinessObjects, Crystal Reports, Crystal Decisions, Web Intelligence, Xcelsius, and other Business Objects products and services mentioned herein as well as their respective logos are trademarks or registered trademarks of Business Objects S.A. in the United States and in other countries. Business Objects is an SAP company.All other product and service names mentioned are the trademarks of their respective companies. Data contained in this document serves informational purposes only. National product specifications may vary.These materials are subject to change without notice. These materials are provided by SAP AG and its affiliated companies ("SAP Group") for informational purposes only, without representation or warranty of any kind, and SAP Group shall not be liable for errors or omissions with respect to the materials. The only warranties for SAP Group products and services are those that are set forth in the express warranty statements accompanying such products and services, if any. Nothing herein should be construed as constituting an additional warranty.

2009-11-23

# **Contents**

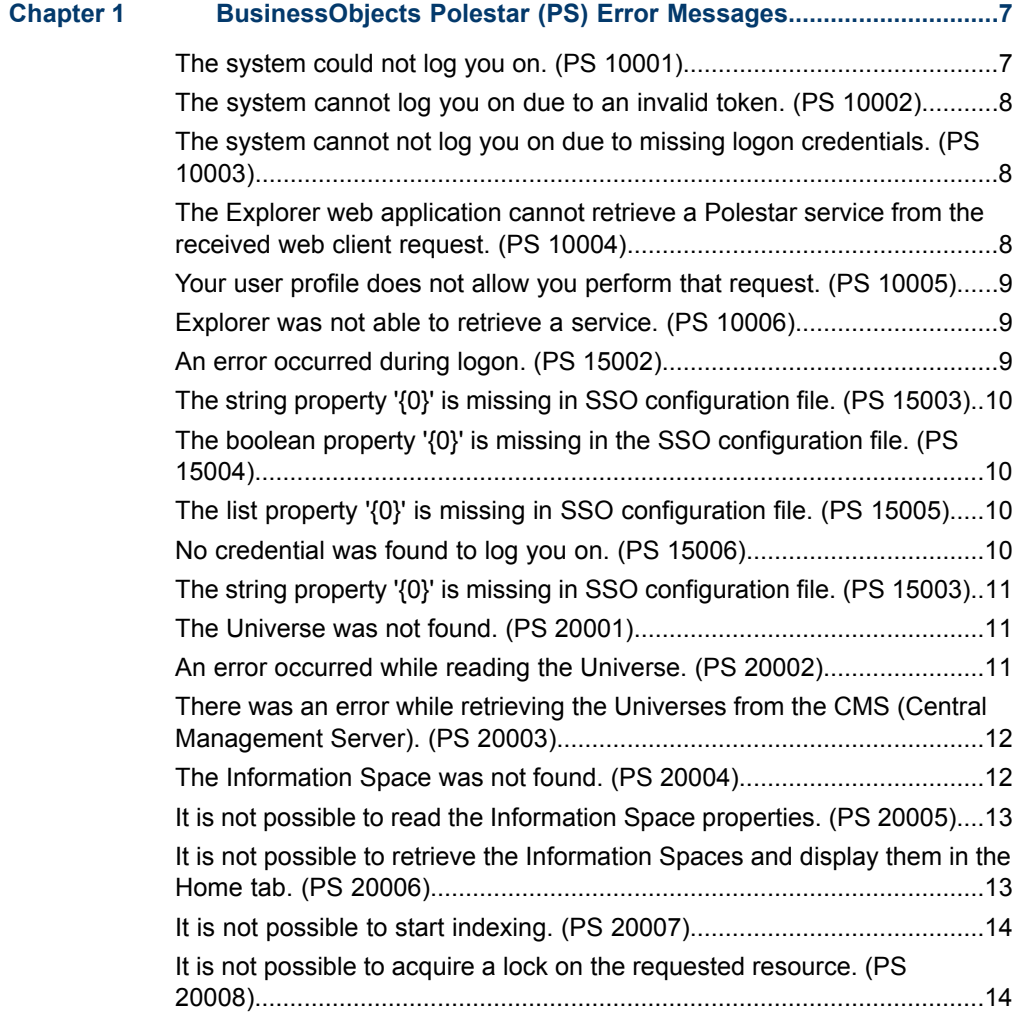

## **Contents**

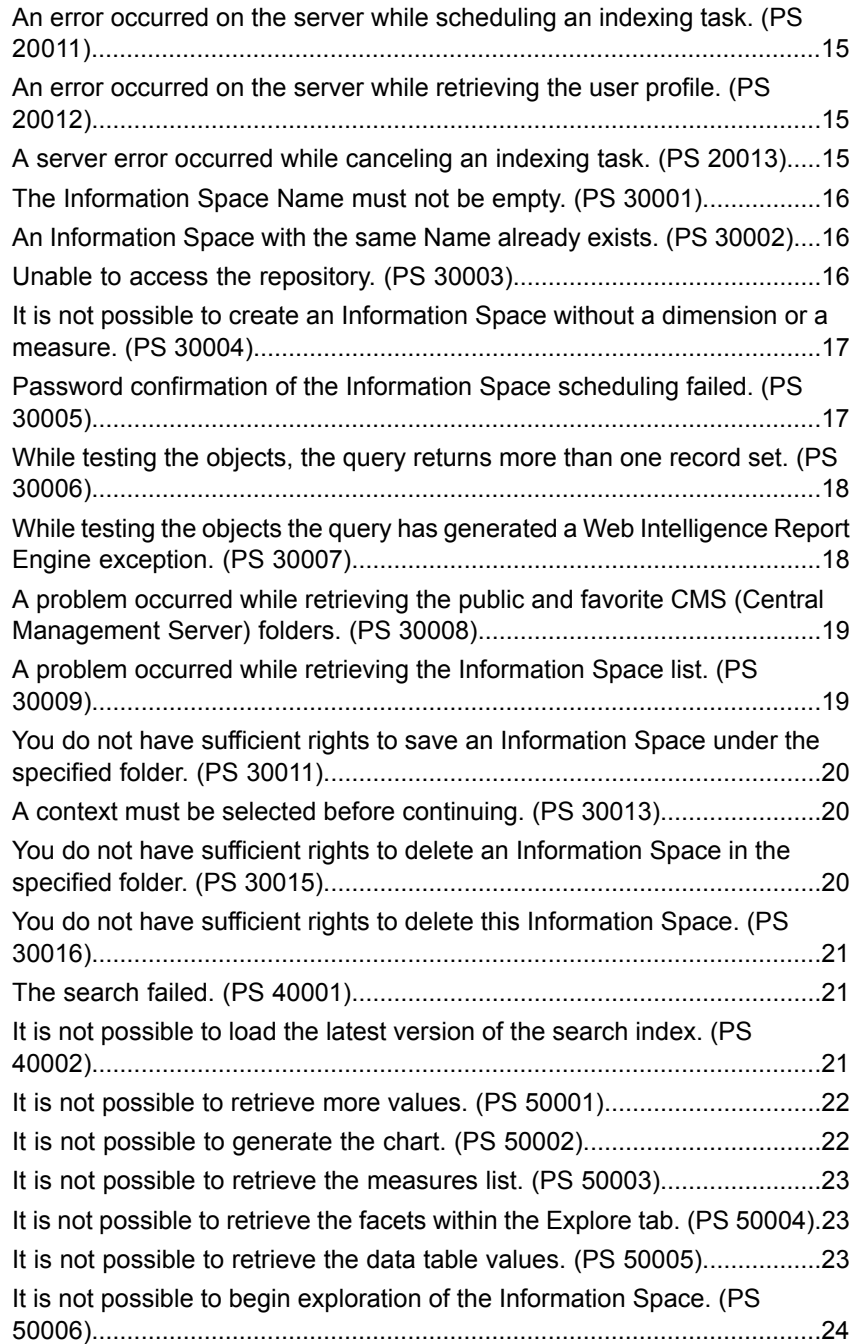

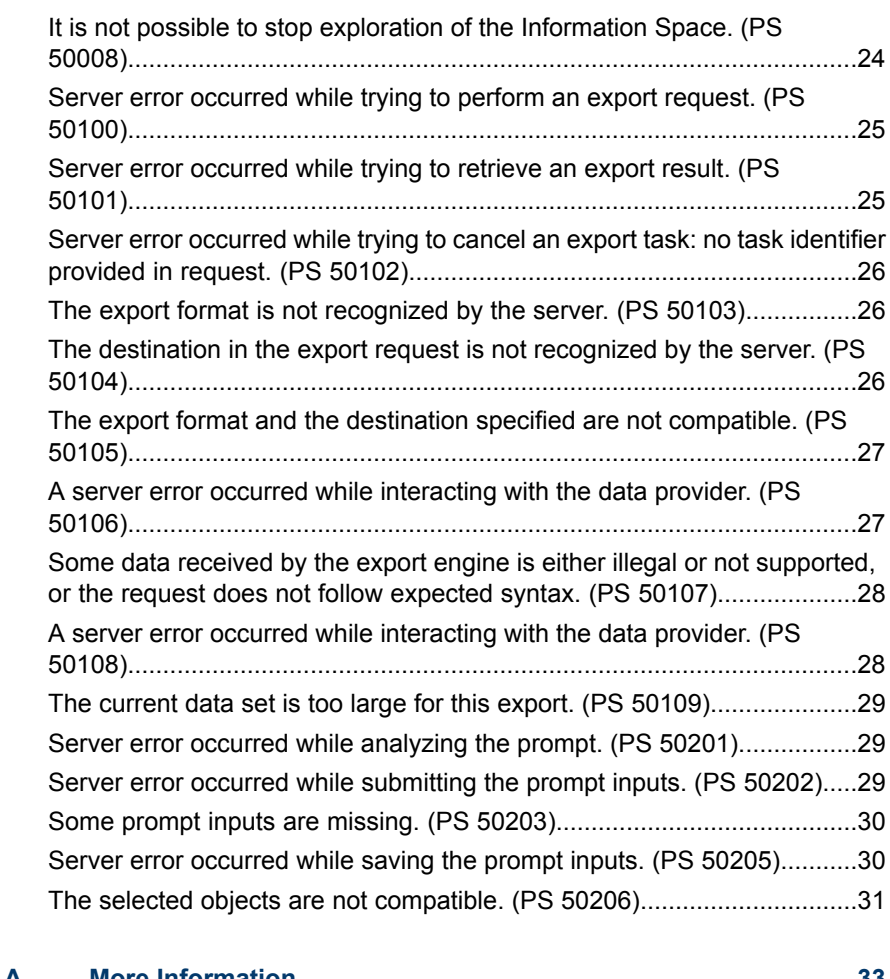

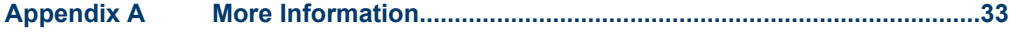

**[Index](#page-36-0) 37**

## **Contents**

# <span id="page-6-0"></span>**BusinessObjects Polestar(PS) ErrorMessages**

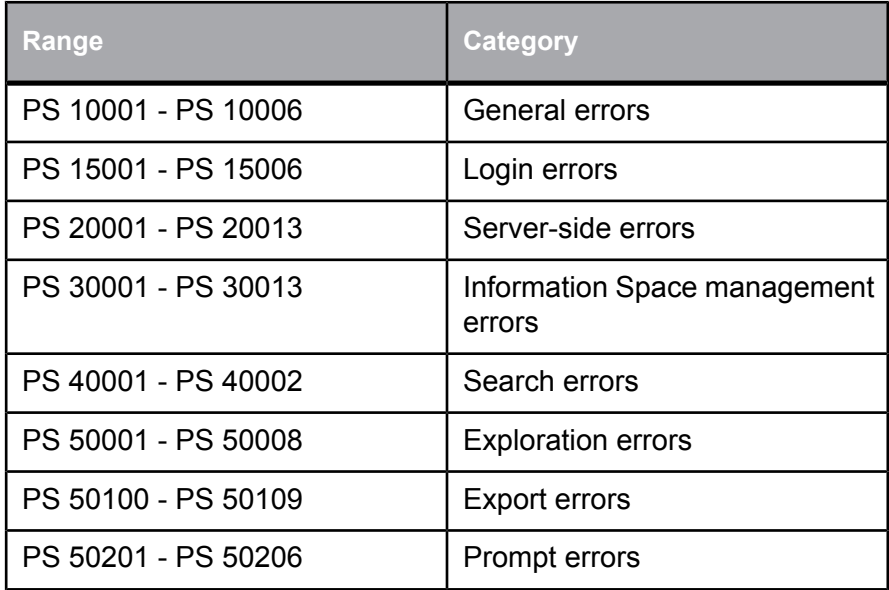

# <span id="page-6-2"></span><span id="page-6-1"></span>**The system could not log you on. (PS 10001)**

#### **Cause**

The system could not log you on due to invalid credentials.

## **Action**

Make sure your logon information is correct:

- check that your username, password, and authentication is correct
- ensure that you have typed the correct system details and you do not have Caps Lock on

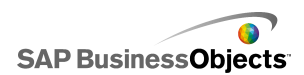

# <span id="page-7-3"></span><span id="page-7-0"></span>**The system cannot log you on due to an invalid token. (PS 10002)**

#### **Cause**

The system could not log you on due to invalid login data.

**Action**

Try to log in again.

# <span id="page-7-4"></span><span id="page-7-1"></span>**The system cannot not log you on due to missing logon credentials. (PS 10003)**

#### **Cause**

The system could not log you on due to missing logon credentials.

## **Action**

Make sure your logon information is correct and that you have entered all necessary details.

# <span id="page-7-5"></span><span id="page-7-2"></span>**The Explorer web application cannot retrieve a Polestar service from the received web client request. (PS 10004)**

#### **Cause**

The Explorer servers installed are either incompatible with the current version of the Explorer web application or the servers are not started/enabled.

### **Action**

Speak to your administrator. If you are an IT administrator, ensure that the version of the Explorer servers are in sync with the version of the Explorer web application, and that the servers are enabled.

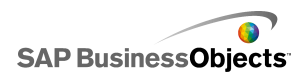

## <span id="page-8-3"></span><span id="page-8-0"></span>**Your user profile does not allow you perform that request. (PS 10005)**

#### **Cause**

The user profile you have does not provide you with the sufficient rights to perform this action.

#### **Action**

Speak to your administrator to request the appropriate security rights to perform this action. Note: User rights are changed by administrators within the SAP BusinessObjects Enterprise CMC (Central Management Console).

## <span id="page-8-4"></span><span id="page-8-1"></span>**Explorer was not able to retrieve a service. (PS 10006)**

#### **Cause**

Explorer was not able to retrieve a service required for this user action.

#### **Action**

Speak to your administrator. If you are an IT administrator, start (or enable) the appropriate server providing the service.

## <span id="page-8-5"></span><span id="page-8-2"></span>**An error occurred during logon. (PS 15002)**

#### **Cause**

Your logon failed due to an error related to SSO.

#### **Action**

To view information that explains the possible cause and actions that can resolve this issue, check the exception details provided in the error message.

# <span id="page-9-4"></span><span id="page-9-0"></span>**The string property '{0}' is missing in SSO configuration file. (PS 15003)**

#### **Cause**

A string property is missing in the SSO configuration file.

**Action**

Modify the SSO configuration file.

# <span id="page-9-5"></span><span id="page-9-1"></span>**The boolean property '{0}' is missing in the SSO configuration file. (PS 15004)**

#### **Cause**

A boolean property is missing in the SSO configuration file.

**Action**

Modify the SSO configuration file.

# <span id="page-9-6"></span><span id="page-9-2"></span>**The list property '{0}' is missing in SSO configuration file. (PS 15005)**

#### **Cause**

A list property is missing in the SSO configuration file.

**Action**

Modify the SSO configuration file.

# <span id="page-9-7"></span><span id="page-9-3"></span>**No credential was found to log you on. (PS 15006)**

## **Cause**

The information required to automatically log you in has not been found.

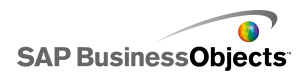

Contact your administrator.

# <span id="page-10-3"></span><span id="page-10-0"></span>**The string property '{0}' is missing in SSO configuration file. (PS 15003)**

## **Cause**

A string property is missing in the SSO configuration file.

**Action**

Modify the SSO configuration file.

# <span id="page-10-4"></span><span id="page-10-1"></span>**The Universe was not found. (PS 20001)**

#### **Cause**

The BusinessObjects universe does not exist or you do not have rights to view it.

## **Action**

Make sure the universe on which the Information Space is created still exists. You can verify this within SAP BusinessObjects InfoView or via the SAP BusinessObjects Enterprise CMC (Central Management Console). Check that you have access and view rights to the universe.

## <span id="page-10-5"></span><span id="page-10-2"></span>**An error occurred while reading the Universe. (PS 20002)**

#### **Cause**

There was an error while reading the universe that is linked to your Information Space.

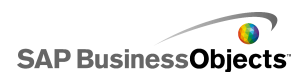

Check the exception detail for more information and speak with your administrator.

If you are an IT administrator, check that the universe exists and it is not corrupted.

# <span id="page-11-2"></span><span id="page-11-0"></span>**There was an error while retrieving the Universes from the CMS (Central Management Server). (PS 20003)**

#### **Cause**

There was an error while retrieving the universes tree from the SAP BusinessObjects Enterprise Central Managment Server (CMS).

## **Action**

Check the exception detail for more information and speak with your administrator.

If you are an IT administrator, check that the Universes exist (within the CMS) and are not corrupted.

# <span id="page-11-3"></span><span id="page-11-1"></span>**The Information Space was not found. (PS 20004)**

#### **Cause**

The Information Space was not found, this could be because it has been deleted by another user or you do not have sufficient rights to access it.

## **Action**

Check that the Information Space exists, either in SAP BusinessObjects Explorer or in SAP BusinessObjects InfoView. If it exists, then check you have rights to it via the SAP BusinessObjects Enterprise Central Management Console (CMC) or by speaking to your administrator.

IT administrators can amend user rights for Objects, Universes, and Applications within the CMC.

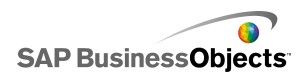

# <span id="page-12-2"></span><span id="page-12-0"></span>**It is not possible to read the Information Space properties. (PS 20005)**

#### **Cause**

It is not possible to read the Information Space properties. This could be because the Information Space has been deleted by another user or because you do not have sufficient rights to access it.

## **Action**

Check that the Information Space exists, either in SAP BusinessObjects Explorer or in SAP BusinessObjects InfoView. If it exists, then check you have rights to it via the SAP BusinessObjects Enterprise Central Management Console (CMC) or by speaking to your administrator.

IT administrators can amend user rights for Objects, Universes, and Applications within the CMC.

# <span id="page-12-3"></span><span id="page-12-1"></span>**It is not possible to retrieve the Information Spaces and display them in the Home tab. (PS 20006)**

#### **Cause**

It is not possible to retrieve the Information Spaces and display them in the "Home" tab as the list of Information Space indexes could not be retrieved.

#### **Action**

Check the exception details for more information and speak with your administrator.

If you are an IT administrator or an Information Space creator:

- **1.** Index the Information Spaces again and refresh the user session.
- **2.** If Step 1. did not solve the problem, check that the Information Space indexes exist, that they are not corrupted, and there are no connection problems. Restart the servers.

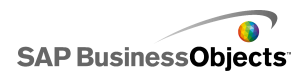

# <span id="page-13-2"></span><span id="page-13-0"></span>**It is not possible to start indexing. (PS 20007)**

#### **Cause**

It is not possible to start indexing as it is not possible to connect to an Explorer Indexing Server.

## **Action**

Check the exception details for more information and speak with your administrator.

If you are an IT administrator, ensure that an Explorer Indexing Server is running and is enabled via the SAP BusinessObjects Enterprise CCM (Central Configuration Manager).

# <span id="page-13-3"></span><span id="page-13-1"></span>**It is not possible to acquire a lock on the requested resource. (PS 20008)**

#### **Cause**

There was an internal error.

## **Action**

Try to perform the operation again. If the problem persists, speak with your administrator.

If you are an IT administrator, restart the Explorer servers. If necessary, restart the SAP BusinessObjects Enterprise Central Management Server (CMS).

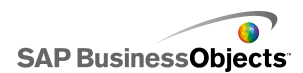

## <span id="page-14-3"></span><span id="page-14-0"></span>**An error occurred on the server while scheduling an indexing task. (PS 20011)**

#### **Cause**

An error occurred on the server while scheduling an indexing task. This is maybe for the reason that it is not possible to contact the Explorer Master Server.

#### **Action**

Check the exception detail for more information and speak with your administrator.

If you are an IT administrator, ensure that the Explorer Master Server is up and running.

## <span id="page-14-4"></span><span id="page-14-1"></span>**An error occurred on the server while retrieving the user profile. (PS 20012)**

#### **Cause**

It is not possible to retrieve the user profile.

#### **Action**

Check the exception detail for more information and speak with your administrator.

If you are an IT administrator, restart the Explorer servers. If necessary, restart the SAP BusinessObjects Enterprise Central Management Server (CMS).

## <span id="page-14-5"></span><span id="page-14-2"></span>**A server error occurred while canceling an indexing task. (PS 20013)**

#### **Cause**

It is not possible to contact the Indexing server where the indexing task is running. The Indexing server may not be registered anymore.

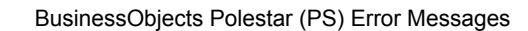

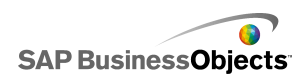

Try to cancel the indexing task. IT administrators can restart the Explorer servers.

# <span id="page-15-3"></span><span id="page-15-0"></span>**The Information Space Name must not be empty. (PS 30001)**

#### **Cause**

The Information Space Name cannot be empty.

## **Action**

Ensure that the Information Space is given a name.

## <span id="page-15-4"></span><span id="page-15-1"></span>**An Information Space with the same Name already exists. (PS 30002)**

#### **Cause**

An Information Space you are saving or editing has the same name as another Information Space already stored in the same folder on the SAP BusinessObjects Enterprise Central Management Server (CMS) .

#### **Action**

Specify a different name or folder location for the Information Space and then try to save it again.

## <span id="page-15-5"></span><span id="page-15-2"></span>**Unable to access the repository. (PS 30003)**

#### **Cause**

The SAP BusinessObjects Enterprise Central Management Server CMS) is not running.

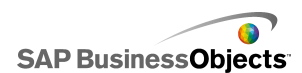

If you have a BusinessObjects Enterprise administrator profile, restart the CMS from within the SAP BusinessObjects Central Management Console (CMC). If you are unsure, speak to an IT administrator for further help.

# <span id="page-16-2"></span><span id="page-16-0"></span>**It is not possible to create an Information Space without a dimension or a measure. (PS 30004)**

## **Cause**

It is not possible to create an Information Space without a dimension and a measure.

## **Action**

Check that you have added at least one dimension and one measure to the Information Space objects.

# <span id="page-16-3"></span><span id="page-16-1"></span>**Password confirmation of the Information Space scheduling failed. (PS 30005)**

## **Cause**

The user credentials used for scheduling are invalid.

## **Action**

Ensure the user credentials used for scheduling are correct for the selected Information Space.

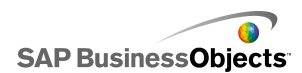

# <span id="page-17-2"></span><span id="page-17-0"></span>**While testing the objects, the query returns more than one record set. (PS 30006)**

#### **Cause**

Some BusinessObjects universe objects are not compatible when used together because the test query returns more than one record set. An Information Space can use only one record set.

#### **Action**

If you have the appropriate rights to create Information Spaces, open the Information Space in Edit mode, using the options on the "Manage Spaces" tab. Modify the selection of objects so that only one context is selected for the Information Space definition. If you do not have the rights to do this, contact your IT administrator.

# <span id="page-17-3"></span><span id="page-17-1"></span>**While testing the objects the query has generated a Web Intelligence Report Engine exception. (PS 30007)**

#### **Cause**

The objects in the BusinessObjects universe on which this Information Space is created are not compatible when used together.

#### **Action**

If you have the appropriate rights to create Information Spaces, open the Information Space in Edit mode, using the options on the "Manage Spaces" tab. Modify the selection of objects so that only one context is selected for the Information Space definition. If you do not have the rights to do this, contact your IT administrator.

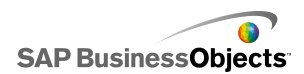

# <span id="page-18-2"></span><span id="page-18-0"></span>**A problem occurred while retrieving the public and favorite CMS (Central Management Server) folders. (PS 30008)**

#### **Cause**

It is was not possible to retrieve the public and favorite folders from the SAP BusinessObjects Enterprise Central Management Server (CMS) folders.

## **Action**

If you are a business user, check the exception detail for more information and speak with your IT administrator.

If you are an IT administrator, restart the Central Management Server (CMS).

# <span id="page-18-3"></span><span id="page-18-1"></span>**A problem occurred while retrieving the Information Space list. (PS 30009)**

#### **Cause**

A problem occurred while retrieving the Information Space scheduling details. It could be because it is not possible to connect to the Explorer Master server. The problem could also be caused by the scheduling tasks (or indexing), and Information Spaces InfoObjects.

#### **Action**

Check the exception detail for more information and speak with your administrator.

If you are an IT administrator, ensure the Explorer Master server has been started and is enabled via the CCM (Central Configuration Manager). If the problem continues, restart the CMS (Central Management Server).

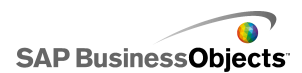

# <span id="page-19-3"></span><span id="page-19-0"></span>**You do not have sufficient rights to save an Information Space under the specified folder. (PS 30011)**

#### **Cause**

You do not have sufficient rights to save an Information Space under the specified folder.

#### **Action**

Choose another folder to save the Space to. Alternatively, ask your administrator if you can access the folder.

## <span id="page-19-4"></span><span id="page-19-1"></span>**A context must be selected before continuing. (PS 30013)**

#### **Cause**

The selected objects require a context to become compatible.

#### **Action**

Check the selected objects and select a context by clicking **Browse** (the browse contexts button). A dialog appears allowing you to select available contexts.

# <span id="page-19-5"></span><span id="page-19-2"></span>**You do not have sufficient rights to delete an Information Space in the specified folder. (PS 30015)**

#### **Cause**

You do not have sufficient rights to delete an Information Space in the specified folder.

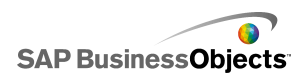

Contact your administrator, who can modify your user rights as appropriate within the SAP BusinessObjects Enterprise Central Management Console (CMC).

## <span id="page-20-3"></span><span id="page-20-0"></span>**You do not have sufficient rights to delete this Information Space. (PS 30016)**

#### **Cause**

You do not have sufficient rights to delete this Information Space.

## **Action**

Contact your administrator, who can modify your user rights as appropriate within the SAP BusinessObjects Enterprise Central Management Console (CMC).

# <span id="page-20-4"></span><span id="page-20-1"></span>**The search failed. (PS 40001)**

#### **Cause**

Search failed due to an I/O (Input/Output) exception.

#### **Action**

Check the exception detail for more information and speak with your administrator.

If you are an IT administrator or an Information Space creator, index all the Information Spaces within your repository.

## <span id="page-20-5"></span><span id="page-20-2"></span>**It is not possible to load the latest version of the search index. (PS 40002)**

**Cause**

The global search index is corrupted.

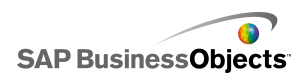

Check the exception detail for more information and speak with your administrator.

If you are an IT administrator, restart the Explorer servers. If necessary, index the Information Space again.

## <span id="page-21-2"></span><span id="page-21-0"></span>**It is not possible to retrieve more values. (PS 50001)**

## **Cause**

An I/O (Input/Output) error occurred while reading the indexes.

## **Action**

Check the exception detail for more information and speak with your administrator.

If you are an IT administrator or an Information Space creator, index the Information Space.

# <span id="page-21-3"></span><span id="page-21-1"></span>**It is not possible to generate the chart. (PS 50002)**

#### **Cause**

The chart could not be generated because there was an I/O (Input/Output) exception, or there was an internal charting error.

## **Action**

Check the exception detail for more information and speak with your administrator.

If you are an IT administrator or an Information Space creator, index the Information Space.

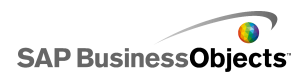

## <span id="page-22-3"></span><span id="page-22-0"></span>**It is not possible to retrieve the measures list. (PS 50003)**

#### **Cause**

There was an I/O (Input/Output) exception, or there was an internal error.

**Action**

Check the exception detail for more information and speak with your administrator.

If you are an IT administrator or an Information Space creator, index the Information Space.

## <span id="page-22-4"></span><span id="page-22-1"></span>**It is not possible to retrieve the facets within the Explore tab. (PS 50004)**

#### **Cause**

There was an I/O (Input/Output) exception, or there was an internal error.

### **Action**

Check the exception detail for more information and speak with your administrator.

If you are an IT administrator or an Information Space creator, index the Information Space.

## <span id="page-22-5"></span><span id="page-22-2"></span>**It is not possible to retrieve the data table values. (PS 50005)**

#### **Cause**

There was an I/O (Input/Output) exception, or there was an internal error.

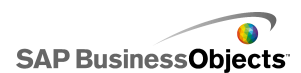

Check the exception detail for more information and speak with your administrator.

If you are an IT administrator or an Information Space creator, index the Information Space.

# <span id="page-23-2"></span><span id="page-23-0"></span>**It is not possible to begin exploration of the Information Space. (PS 50006)**

#### **Cause**

There was an I/O (Input/Output) exception, or there was an internal error.

## **Action**

Check the exception detail for more information and speak with your administrator.

If you are an IT administrator or an Information Space creator, index the Information Space.

# <span id="page-23-3"></span><span id="page-23-1"></span>**It is not possible to stop exploration of the Information Space. (PS 50008)**

#### **Cause**

There was an error while closing the Information Space.

## **Action**

Restart your user session.

If the problem persists an IT administrator must restart the Explorer servers.

# <span id="page-24-2"></span><span id="page-24-0"></span>**Server error occurred while trying to perform an export request. (PS 50100)**

#### **Cause**

Server error occurred while trying to perform an export request. It can be due to the following:

- The index path is not set.
- There was an I/O (Input/Output) exception.

#### **Action**

Check the exception detail for more information and speak with your administrator.

If you are an Information Space creator or an IT administrator, ensure the following:

• Index the Information Space you are trying to export.

If you are an IT administrator, ensure the following:

• Check that the index path is configured correctly and that the path exists.

## <span id="page-24-3"></span><span id="page-24-1"></span>**Server error occurred while trying to retrieve an export result. (PS 50101)**

#### **Cause**

A server error occurred while trying to retrieve an export result. SAP BusinessObjects Explorer was not able to retrieve a service.

#### **Action**

Speak to your administrator. If you are an IT administrator, start (or enable) the servers.

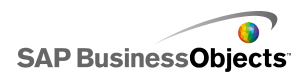

# <span id="page-25-3"></span><span id="page-25-0"></span>**Server error occurred while trying to cancel an export task: no task identifier provided in request. (PS 50102)**

#### **Cause**

Server error occurred while trying to cancel an export task.

#### **Action**

Check the exception detail for more information and speak with your administrator.

If you are an IT administrator, ensure that the Explorer servers are in sync with the Explorer web application version.

# <span id="page-25-4"></span><span id="page-25-1"></span>**The export format is not recognized by the server. (PS 50103)**

#### **Cause**

The export format is not recognized by the server.

#### **Action**

Check the exception detail for more information and speak with your administrator.

If you are an IT administrator, ensure that the Explorer servers are in sync with the Explorer web application version.

Alternatively, ensure that the export format specified is supported.

## <span id="page-25-5"></span><span id="page-25-2"></span>**The destination in the export request is not recognized by the server. (PS 50104)**

#### **Cause**

The destination in the export request is not recognized by the server.

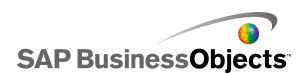

Check the exception detail for more information and speak with your administrator.

If you are an IT administrator, ensure that the Explorer servers are in sync with the Explorer web application version.

Alternatively, ensure the destination type specified for the export is supported.

# <span id="page-26-2"></span><span id="page-26-0"></span>**The export format and the destination specified are not compatible. (PS 50105)**

#### **Cause**

The export format and the destination specified are not compatible.

## **Action**

Check the exception detail for more information and speak with your administrator.

If you are an IT administrator, ensure that the Explorer servers are in sync with the Explorer web application version.

Alternatively, ensure that the export format and destination type specified for the export are supported.

## <span id="page-26-3"></span><span id="page-26-1"></span>**A server error occurred while interacting with the data provider. (PS 50106)**

#### **Cause**

Server error occurred while interacting with the data provider. The Universe or Information Space was not found.

## **Action**

Check that the Information Space or the underlying BusinessObjects universe exists on the SAP BusinessObjects Enterprise server. You can check this using either SAP BusinessObjects Explorer or SAP BusinessObjects InfoView. If it exists, then check you have the rights to it via the SAP BusinessObjects

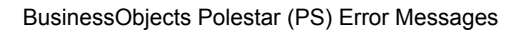

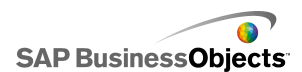

Enterprise Central Management Console (CMC). If you do not have rights to access the CMC yourself, ask your administrator to check this for you.

IT administrators can amend user rights for Objects, Universes, and Applications within the CMC.

# <span id="page-27-2"></span><span id="page-27-0"></span>**Some data received by the export engine is either illegal or not supported, or the request does not follow expected syntax. (PS 50107)**

## **Cause**

Data received by the export engine is illegal or is not supported.

## **Action**

Check the exception detail for more information and speak with your administrator.

If you are an IT administrator, ensure that the Explorer servers are in sync with the Explorer web application version.

## <span id="page-27-3"></span><span id="page-27-1"></span>**A server error occurred while interacting with the data provider. (PS 50108)**

#### **Cause**

A server error occurred while interacting with the data provider. The exploration state you are exporting is not supported.

The facet value for filtering is not as expected.

#### **Action**

Try selecting other facet values. Refer to error message number: WIS 10703 for further information.

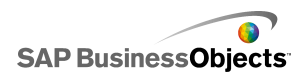

# <span id="page-28-3"></span><span id="page-28-0"></span>**The current data set is too large for this export. (PS 50109)**

#### **Cause**

The current data set is too large for export to other applications.

**Action**

Reduce the data set by filtering or modifying your facet value selection and then try to export again.

## <span id="page-28-4"></span><span id="page-28-1"></span>**Server error occurred while analyzing the prompt. (PS 50201)**

#### **Cause**

A server error occurred while analyzing the prompt. The server failed to analyze the set of objects defined within the Information Space. Some objects may have been modified or even deleted within the data provider (BusinessObjects universe or NetWeaver BWA index) upon which this Information Space is created, since its creation or the last time it was indexed.

## **Action**

Contact your administrator.

If you are an IT administrator, confirm that the Information Space objects conform to the objects available on the data provider

## <span id="page-28-5"></span><span id="page-28-2"></span>**Server error occurred while submitting the prompt inputs. (PS 50202)**

#### **Cause**

A server error occurred while submitting the prompt inputs.

The error occurred while the server was analyzing the prompt inputs. It may have been caused by a invalid input value.

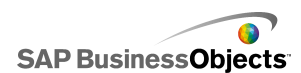

Ensure that the selected values have the correct format or are the correct type.

# <span id="page-29-2"></span><span id="page-29-0"></span>**Some prompt inputs are missing. (PS 50203)**

#### **Cause**

Some prompt inputs are missing.

Some of the prompts have no selected values, but they are necessary to validate the request.

## **Action**

Check if all the mandatory prompts have been filled correctly.

If you have access to the data source, check that all required prompts have marked to be mandatory.

# <span id="page-29-3"></span><span id="page-29-1"></span>**Server error occurred while saving the prompt inputs. (PS 50205)**

## **Cause**

A server error occurred while saving the prompt inputs.

## **Action**

If the chosen values selected for the prompts do not appear in the **Summary** tab, try to validate the Information Space again.

Additionally, check if the selected values for each prompt have been saved within the Information Space. Select them again if needed.

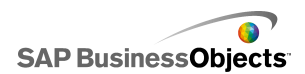

# <span id="page-30-1"></span><span id="page-30-0"></span>**The selected objects are not compatible. (PS 50206)**

#### **Cause**

The selected objects are not compatible.

The server has detected incompatible objects within the Information Space These objects lead to multiple result sets, and this is not supported.

### **Action**

Modify the Information Space to ensure that incompatible objects are removed.

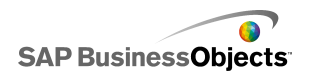

BusinessObjects Polestar (PS) Error Messages

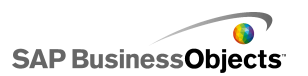

# **More Information**

<span id="page-32-0"></span>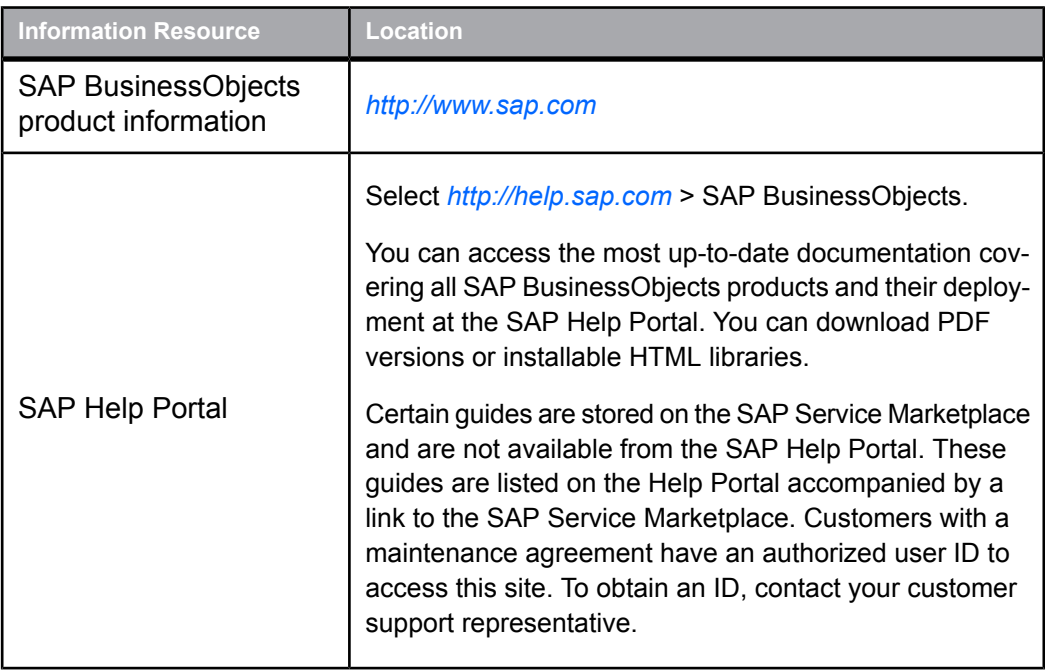

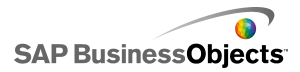

More Information

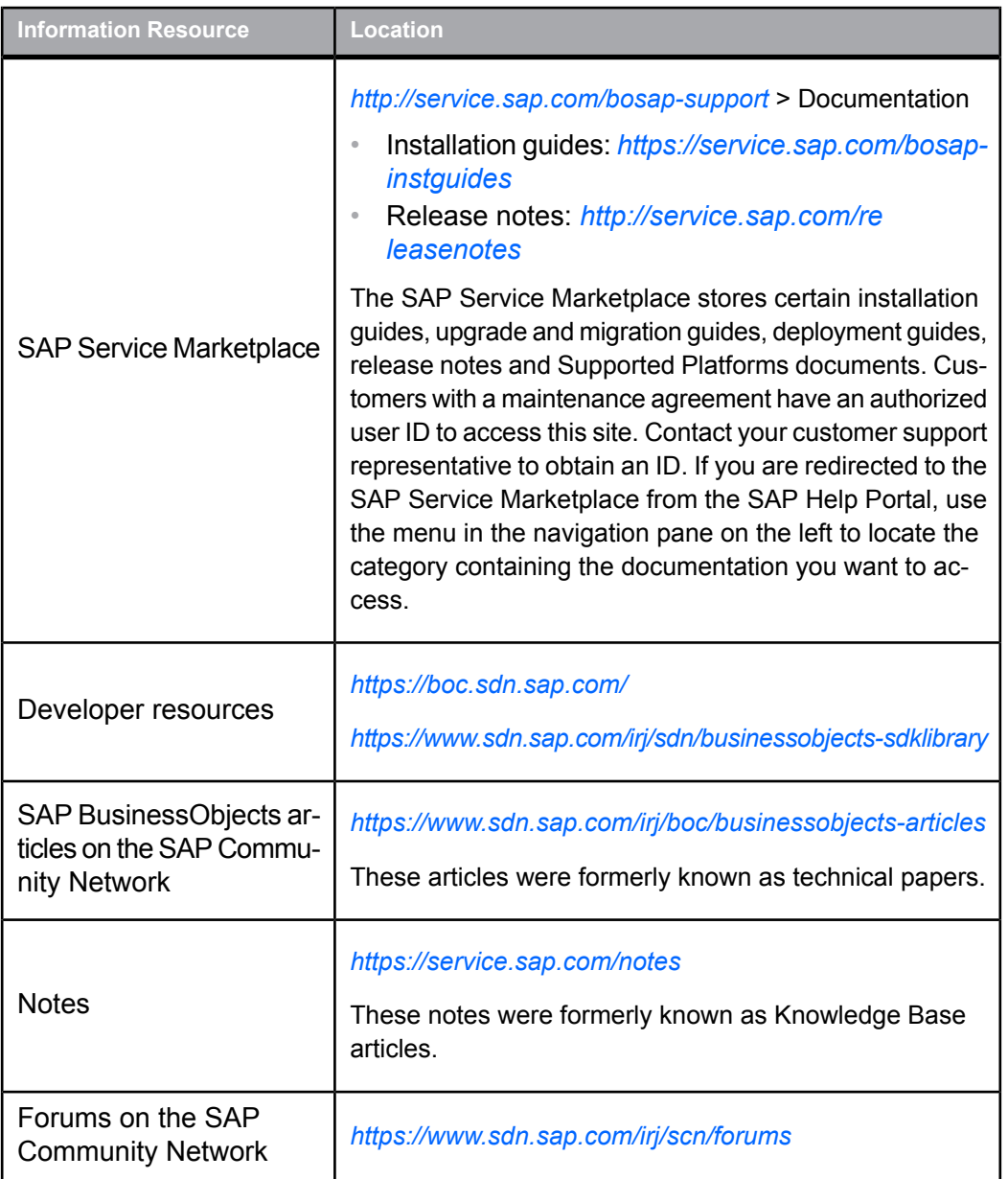

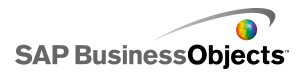

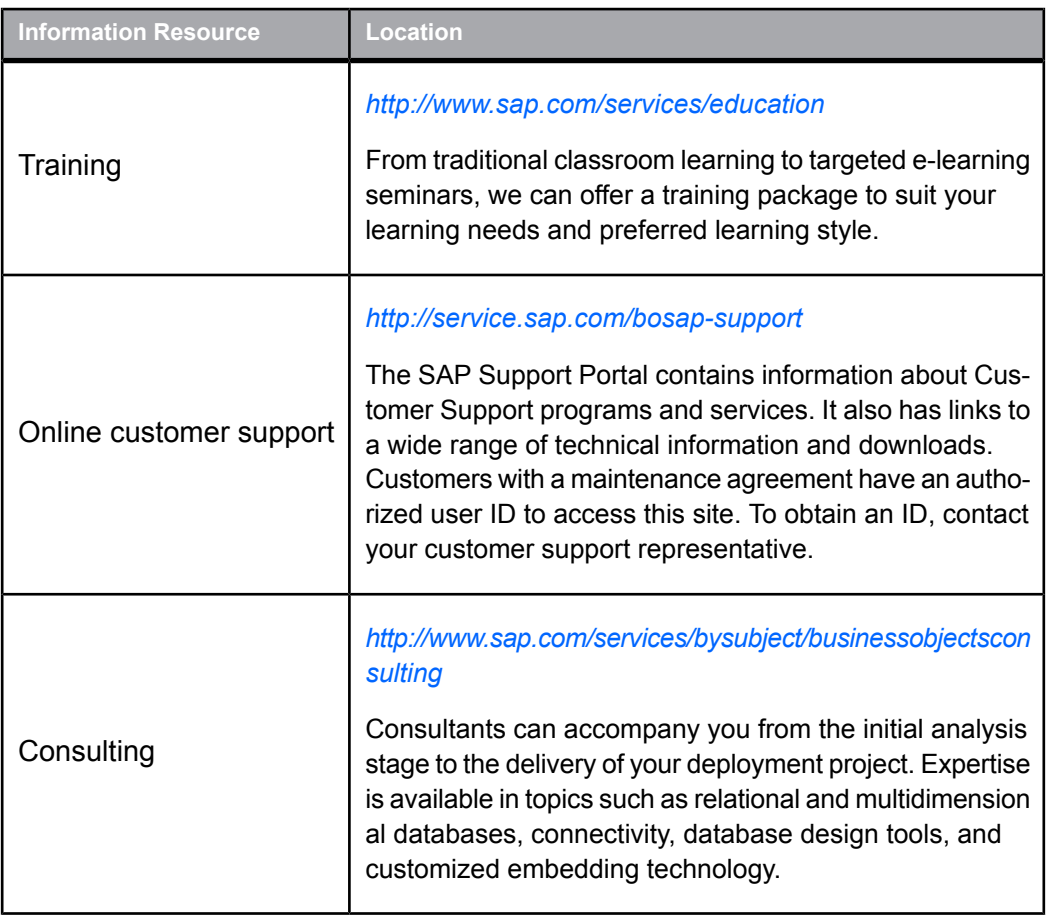

More Information

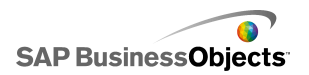

# <span id="page-36-0"></span>Index

Index